# Standard Report: Response Counts

A Response Metrics chart will be included in all Standard Reports by default. This chart includes a completion rate percentage, as well as complete, partial and disqualified response counts. If you wish to remove this chart simply click the x icon to delete it.

Learn more about how Alchemer determines response status.

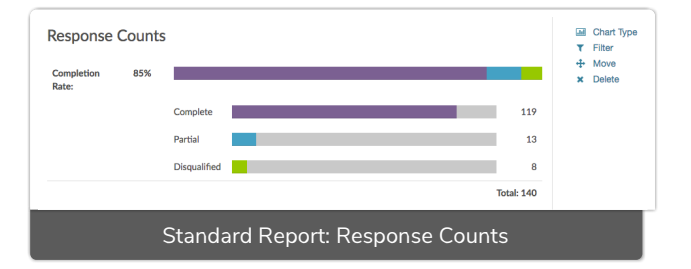

## Longitudinal Chart Options

You can change this chart to report on your response data longitudinally by clicking the Chart Type option to the right of the Response Count element . In the Chart Type dropdown menu, select one of the below longitudinal chart types. Customize your Longitudinal Range if you wish.

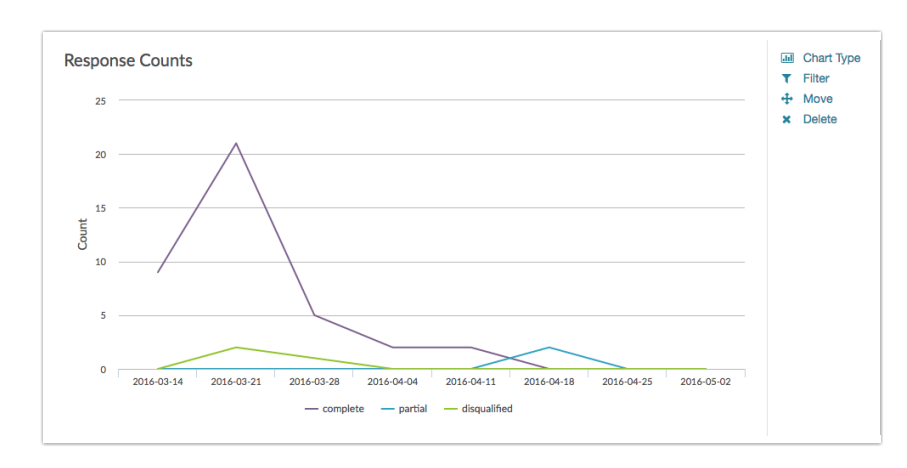

#### Line

#### Area

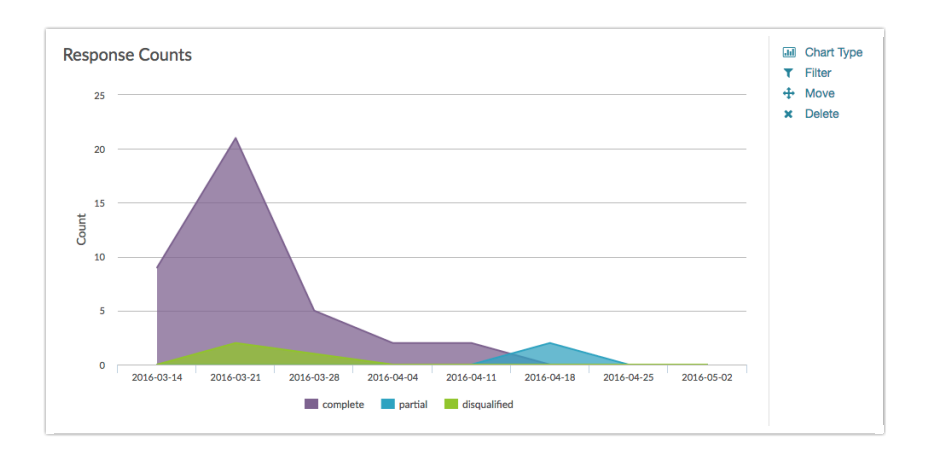

### Spline

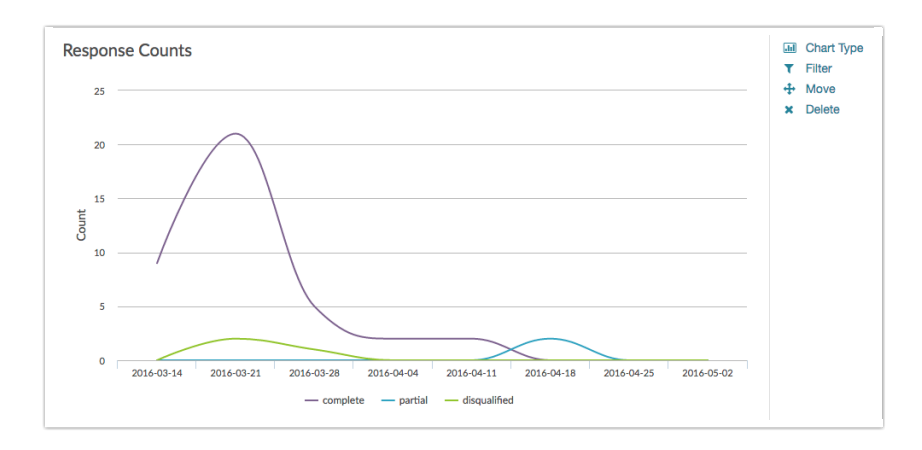

#### Area Spline

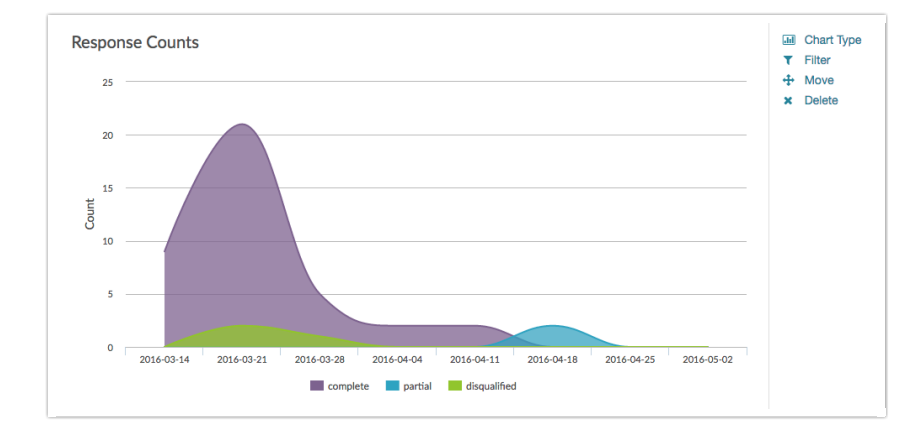

#### Related Articles